# SharePoint 2013 Developer, Part 13 of 15: Navigation

# page 1

**Meet the expert:** Tim McCarthy is a senior solutions architect with Perficient who designs and builds highly scalable, layered web, desktop, and mobile applications utilizing the latest Microsoft platforms and technologies.

**Prerequisites:** This course assumes that students have some Web development background and some experience using Visual Studio 2012.

## **Runtime:** 01:04:25

**Course description:** One of the most important aspects of any web site is the quality of its navigation system. SharePoint provides us with an extensive and flexible navigation system with several different types of navigation controls. And it gets even when using publishing sites. After this course, you will learn how to configure the top link bar, and the quick launch menu via the object model. You will also know how to add menu items with module features as well as using CustomAction features to add links to menus, settings pages, and how to add ribbon buttons.

#### **Course outline:**

#### **NavigationControlSurfaces**

- Introduction
- Navigation & Control Surfaces
- Team Sites vs. Publishing Site
- Team vs. Publishng cont.
- Summary

#### **Menus**

- Introduction
- Top Link Bar
- Quick Launch Menu
- [Demo: Configure Top LInk]
- [Demo: Configure Quick
- Launch]
- Adding Menu Items with Code
- [Demo: Top lInk code]
- [Demo: Top Link children]
- Adding Menu Links w/ Features
- [Demo: Features prelim]
- [Demo: Features finish]
- Sub Site Navigation
- 
- 

## **Custom Actions**

- Introduction
- Custom Actions
- Custom Actions cont.-
- Basic CustomAction Attributes
- CustomAction Attributes cont.
- Common Non-Ribbon Locations
- UrlAction Element
- Demo: Custom Action
- Demo: Run Custom Action
- Lists and Document Types
- Demo: RegistrationId • Summary
- 

## **Ribbon**

- Introduction
- The Ribbon
- GLOBAL\XML\CMDUI.XML
- Ribbon Elements
- Ribbon Custom Action Structure
- Demo: Create a Button
- Demo: LibraryElement
- 
- 
- 

LearnNowOnline powered by AppDev

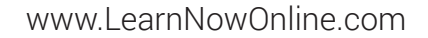

- -
	-
	-
	- Demo: Define Button
	- Demo: Deploy and Run
	- Summary
- 
- 
- 
- -
- 
- 
- 
- [Demo: Sub Site]
- Summary